# **Lesson 4 Control Statements: Part 2** Assoc. Prof. Dr. Marenglen Biba

#### **OBJECTIVES**

In this Chapter you'll learn:

- The essentials of counter-controlled repetition.
- To use the for and do...while repetition statements to execute statements in a program repeatedly.
- To understand multiple selection using the switch selection statement.
- To use the break and continue program control statements to alter the flow of control.
- To use the logical operators to form complex conditional expressions in control statements.
- **5.1** Introduction
- **5.2** Essentials of Counter-Controlled Repetition
- **5.3 For Repetition Statement**
- **5.4** Examples Using the for Statement
- **5.5 do...while Repetition Statement**
- **5.6 switch Multiple-Selection Statement**
- 5.7 break and continue Statements
- **5.8** Logical Operators
- **5.9** Structured Programming Summary
- (Optional) GUI and Graphics Case Study: Drawing Rectangles and Ovals 5.10
- 5.11 Wrap-Up

## **5.1 Introduction**

- **For** repetition statement
- $\bullet$  do...while repetition statement
- switch multiple-selection statement
- **break** statement
- ▶ Continue statement
- **Logical operators**
- Control statements summary.

#### **5.2 Essentials of Counter-Controlled Repetition**

- ▶ Counter-controlled repetition requires
	- **a control variable** (or loop counter)
	- the **initial value** of the control variable
	- the **increment** (or **decrement**) by which the control variable is modified each time through the loop (also known as **each iteration of the loop**)
	- **the loop-continuation condition** that determines if looping should continue.

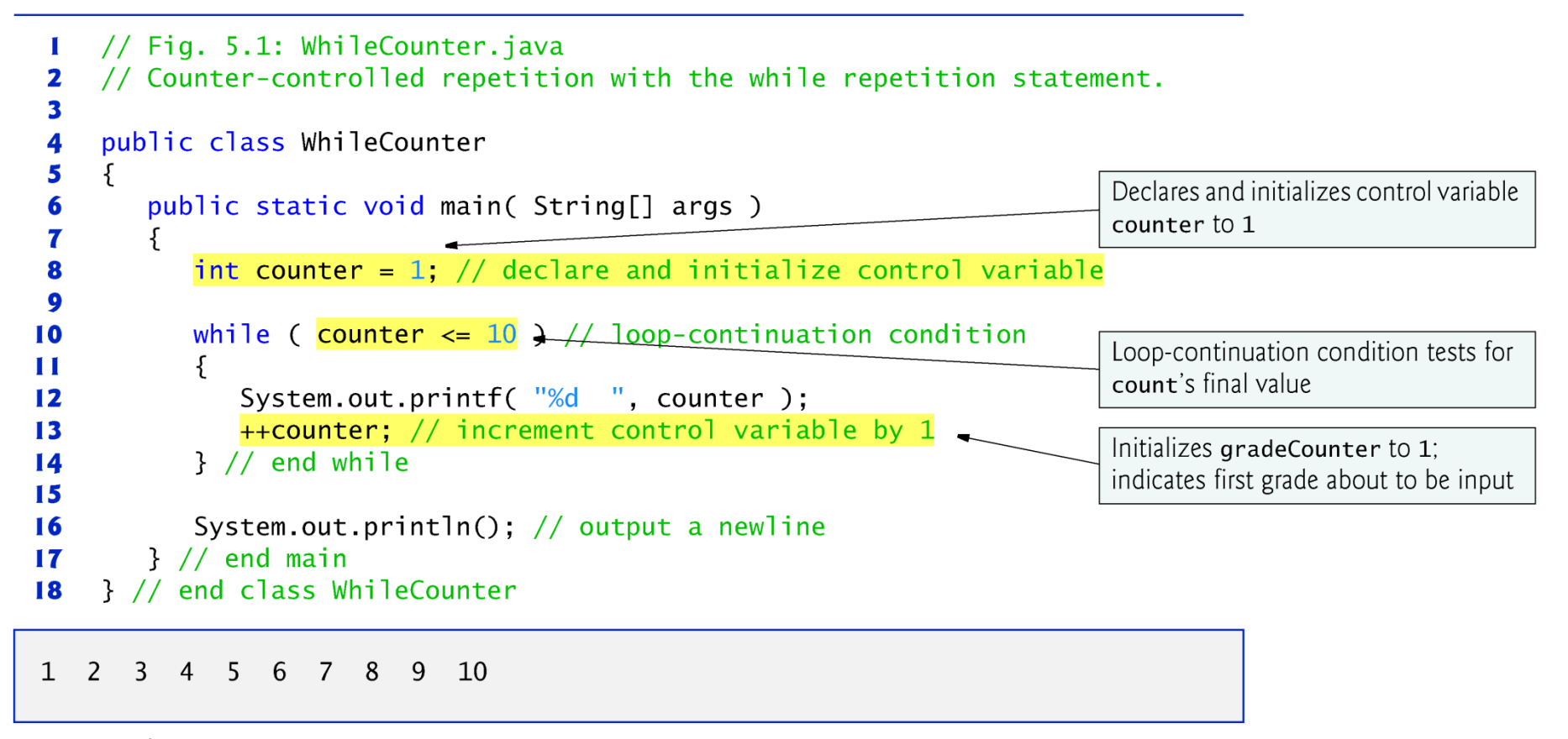

Fig.  $5.1$ Counter-controlled repetition with the while repetition statement.

## **5.3 for Repetition Statement**

#### for **repetition statement**

- Specifies the counter-controlled-repetition details in a single line of code.
- **Figure 5.2 reimplements the application of Fig. 5.1 using for.**

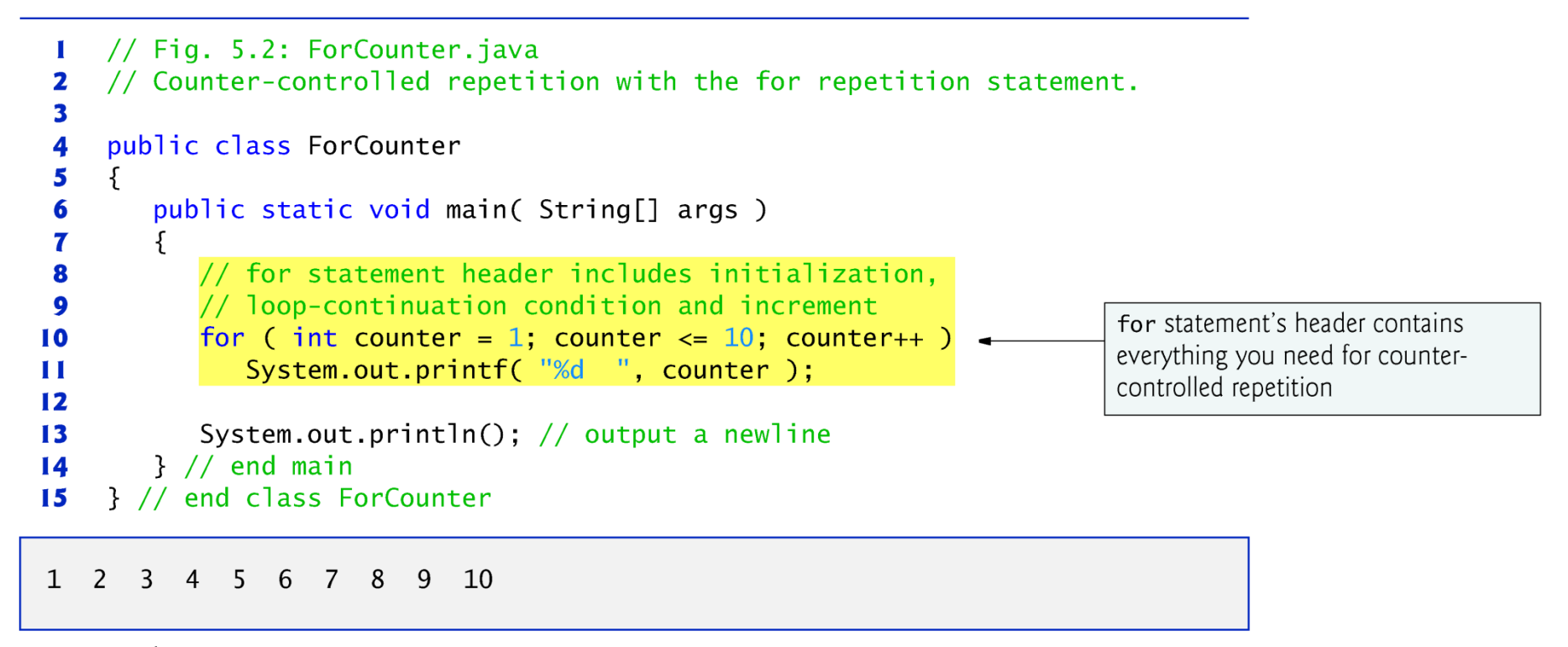

**Fig. 5.2** Counter-controlled repetition with the for repetition statement.

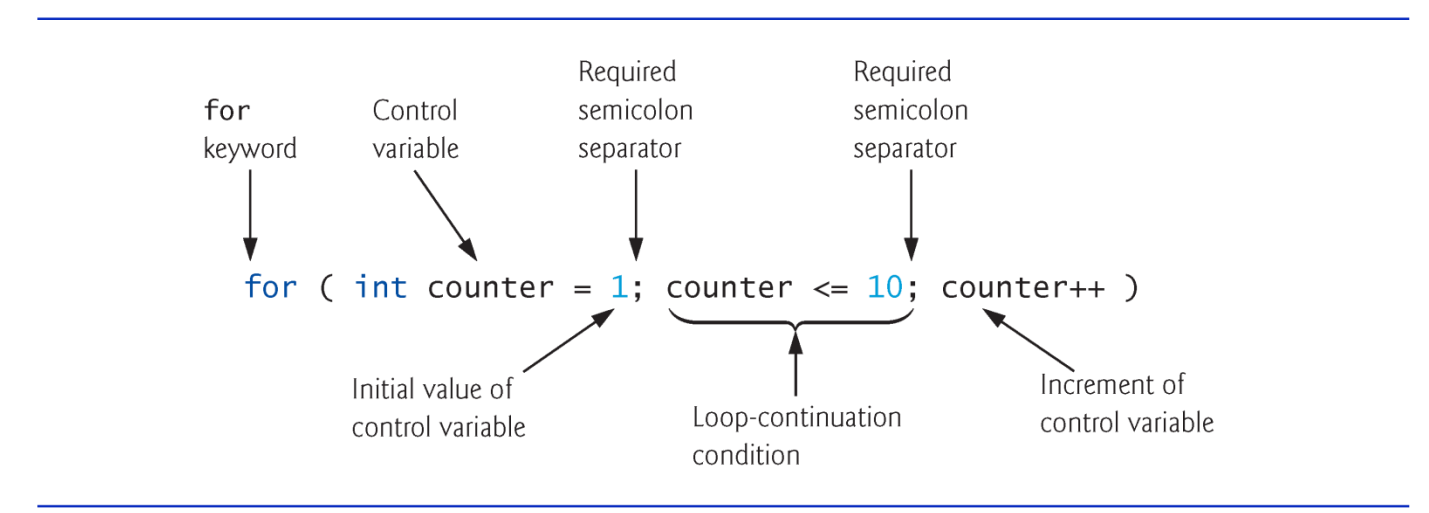

Fig. 5.3 | for statement header components.

• The general format of the for statement is

for (*initialization;* loopContinuationCondition; increment ) statement

- the *initialization* expression names the loop's control variable and optionally provides its initial value
- *loopContinuationCondition* determines whether the loop should continue executing
- *increment* modifies the control variable's value (possibly an increment or decrement), so that the loop-continuation condition eventually becomes false.
- The two semicolons in the for header are required.

In most cases, the for statement can be represented with an equivalent while statement as follows:

```
initialization;
while ( loopContinuationCondition )
{
   statement
   increment;
}
```
- Typically, for statements are used for counter-controlled repetition and while statements for sentinel-controlled repetition.
- If the *initialization* expression in the for header declares the control variable, the control variable can be used only in that for statement*.*
- A variable's **scope** defines where it can be used in a program.
	- A local variable can be used only in the method that declares it and only from the point of declaration through the end of the method.

- All three expressions in a for header are optional.
	- If the *loopContinuationCondition* is omitted, the condition is always true, thus creating an infinite loop.
	- You might omit the *initialization* expression if the program initializes the control variable before the loop.
	- You might omit the *increment* if the program calculates it with statements in the loop's body or if no increment is needed.
- The increment expression in a for acts as if it were a standalone statement at the end of the for's body, so

```
counter = counter + 1counter += 1++counter
counter++
```
are equivalent increment expressions in a for statement.

- The initialization, loop-continuation condition and increment can contain arithmetic expressions.
- For example, assume that  $x = 2$  and  $y = 10$ . If x and y are not modified in the body of the loop, the statement for (int  $j = x$ ;  $j \le 4 * x * y$ ;  $j \ne y / x$ )
- $\triangleright$  is equivalent to the statement for  $(int j = 2, j \le 80; j += 5)$
- The increment of a for statement may be negative, in which case it's a decrement, and the loop counts downward.

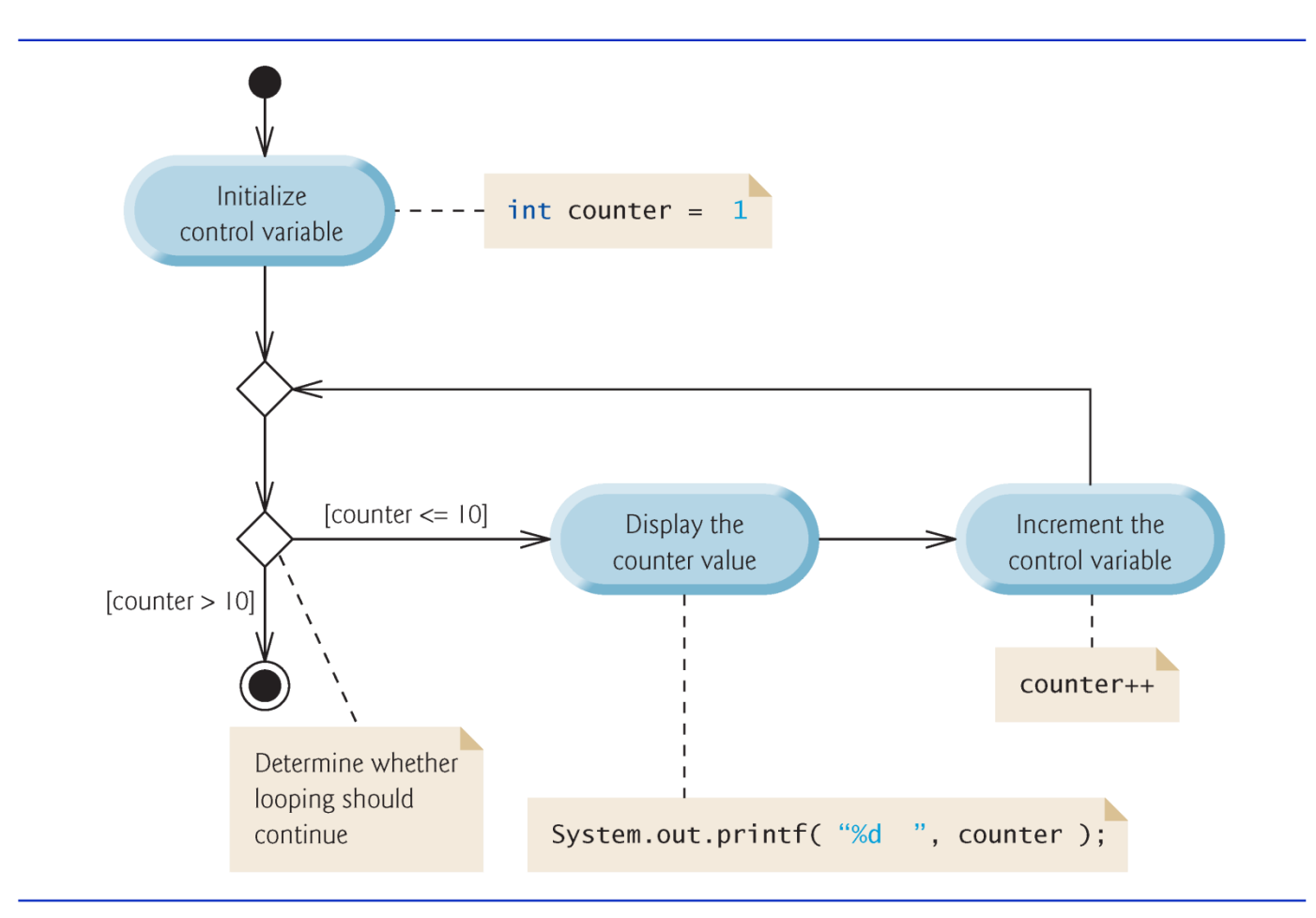

Fig. 5.4 | UML activity diagram for the for statement in Fig. 5.2.

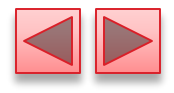

## 5.4 Examples Using the for **Statement**

- a)Vary the control variable from 1 to 100 in increments of 1. for ( int  $i = 1$ ;  $i \le 100$ ;  $i++$  )
- b)Vary the control variable from 100 to 1 in decrements of 1. for ( int  $i = 100$ ;  $i > = 1$ ;  $i - j$ )
- c)Vary the control variable from 7 to 77 in increments of 7.

for ( int i = 7; i <= 77; i += 7 )

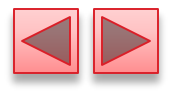

- $\blacktriangleright$  d)Vary the control variable from 20 to 2 in decrements of 2. for ( int  $i = 20$ ;  $i \ge 2$ ;  $i = 2$ )
- e)Vary the control variable over the values 2, 5, 8, 11, 14, 17, 20. for ( int  $i = 2$ ;  $i \le 20$ ,  $i \ne 3$  )
- f)Vary the control variable over the values 99, 88, 77, 66, 55, 44, 33, 22, 11, 0.

for ( int  $i = 99$ ;  $i > = 0$ ;  $i = 11$  )

```
// Fig. 5.5: Sum.java
 \mathbf{I}// Summing integers with the for statement.
 2
 3
     public class Sum
 4
 5
     ſ
        public static void main( String[] args )
 6
        \{7
            int total = 0; // initialize total
 8
 9
10
            // total even integers from 2 through 20
                                                                                Note that the increment in this loop is
            for (int number = 2; number \leq 20; number += 2)
11
                                                                                2, since we wish to total only the even
               total += number;\mathbf{12}integers
\overline{13}System.out.printf( "Sum is %d\n", total ); // display results
14
        }// end main
1516
     } // end class Sum
```
Sum is 110

**Fig. 5.5** Summing the even integers from 2 to 20 with the for statement.

- Compound interest application
- A person invests \$1000 in a savings account yielding 5% interest. Assuming that all the interest is left on deposit, calculate and print the amount of money in the account at the end of each year for 10 years. Use the following formula to determine the amounts:

 $a = p$  ( $\frac{1}{2} + r$ )<sup>n</sup>

where

p is the original amount invested (i.e., the principal)

r is the annual interest rate (e.g., use 0.05 for 5%)

n is the number of years

a is the amount on deposit at the end of the nth year.

- $\blacktriangleright$  The solution to this problem (Fig. 5.6) involves a loop that performs the indicated calculation for each of the 10 years the money remains on deposit.
- I Java treats floating-point constants like 1000.0 and 0.05 as type double.
- Java treats whole-number constants like 7 and -22 as type int.

```
// Fig. 5.6: Interest.java
 \mathbf{I}// Compound-interest calculations with for.
 2
 3
     public class Interest
 4
 5
     ſ
        public static void main( String[] args )
 6
        \{7
           double amount; // amount on deposit at end of each year
 8
           double principal = 1000.0; // initial amount before interest
 9
10
           double rate = 0.05; \frac{1}{1} interest rate
                                                                              Java treats floating-point literals as
\blacksquaredouble values
12// display headers
           System.out.printf( "%s%20s\n", "Year", "Amount on deposit" );
\overline{13}14
15
           // calculate amount on deposit for each of ten years
16
           for (int year = 1; year \leq 10; year++ )
17
               // calculate new amount for specified year
18
                                                                               Uses static method Math.pow to
               amount = principal * Math.pow( 1.0 + rate, year);19
                                                                               help calculate the amount on deposit
20
```
Fig. 5.6 | Compound-interest calculations with for. (Part I of 2.)

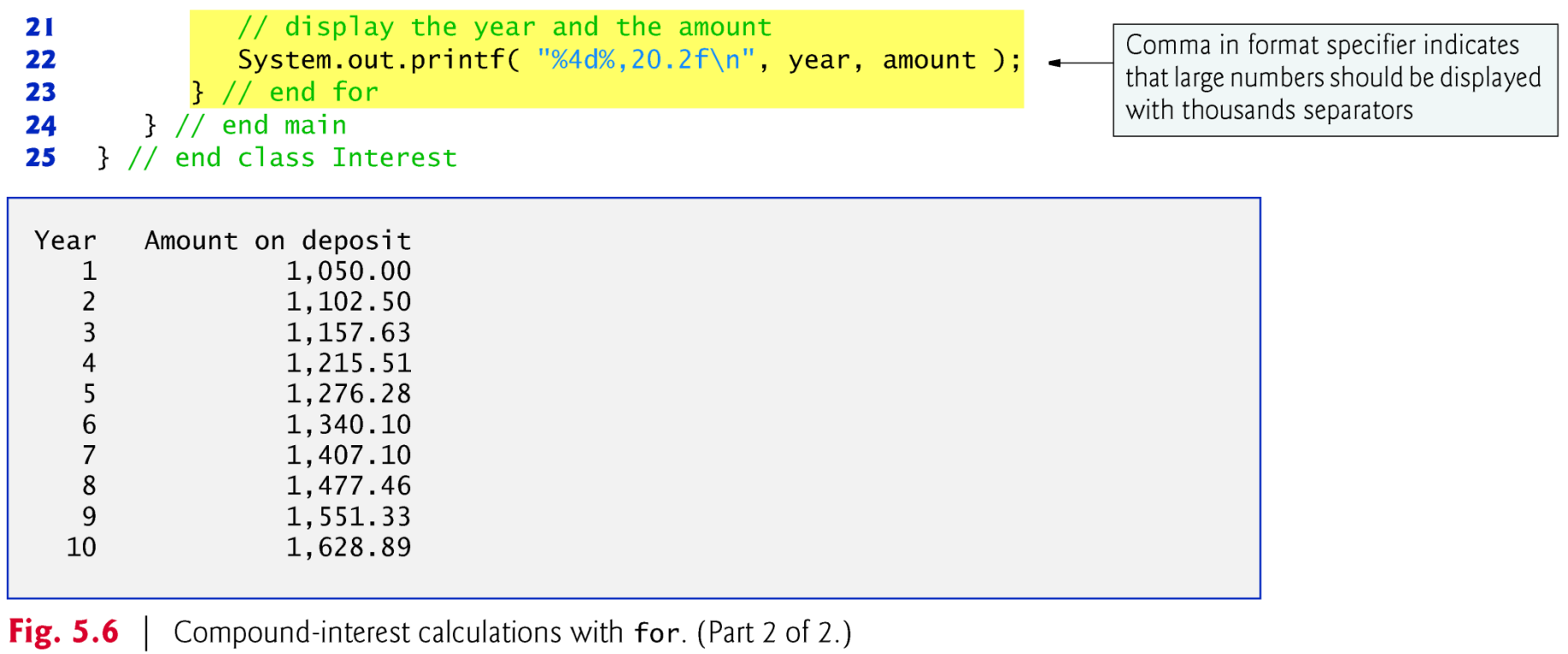

- In the format specifier %20s, the integer 20 between the % and the conversion character s indicates that the value output should be displayed with a **field width** of 20—that is, printf displays the value with at least 20 character positions.
- If the value to be output is less than 20 character positions wide, the value is **right justified** in the field by default.
- If the year value to be output has more characters than the field width, the field width would be extended to the right to accommodate the entire value.
- To indicate that values should be output **left justified**, precede the field width with the **minus sign (–) formatting flag** (e.g., %-20s).

- Java does not include an exponentiation operator— Math class static method pow can be used for raising a value to a power.
- ▶ You can call a static method by specifying the class name followed by a dot (.) and the method name, as in
	- ClassName.methodName( arguments )
- $\triangleright$  Math.pow(x, y) calculates the value of x raised to the y<sup>th</sup> power. The method receives two **double** arguments and returns a **double** value.

- In the format specifier %,20.2f, the **comma (,) formatting flag** indicates that the floating-point value should be output with a **grouping separator.**
- Separator is specific to the user's locale (i.e., country).
- In the United States, the number will be output using commas to separate every three digits and a decimal point to separate the fractional part of the number, as in  $1,\overline{2}34.45$ .
- $\triangleright$  The number 20 in the format specification indicates that the value should be output right justified in a field width of 20 characters.
- The . 2 specifies the formatted number's precision—in this case, the number is rounded to the nearest hundredth and output with two digits to the right of the decimal point.

## 5.5 do...while Repetition Statement

- **►** The do…while repetition statement is similar to the while statement.
- In the while, the program tests the loop-continuation condition at the beginning of the loop, before executing the loop's body; if the condition is false, the body never executes.
- $\triangleright$  The do...while statement tests the loop-continuation condition *after executing the loop's body*; therefore, the body always executes at least once.
- When a  $do...wh$  de statement terminates, execution continues with the next statement in sequence.

```
// Fig. 5.7: DoWhileTest.java
 \mathbf{I}// do...while repetition statement.
 2
 3
     public class DoWhileTest
 4
 5
     ſ
         public static void main( String[] args )
 6
         \{7
             int counter = 1; // initialize counter
 8
 9
10
             do
             £
\mathbf{H}System.out.printf( "%d ", counter );
\mathbf{12}\overline{13}++counter;
                                                                                        Condition tested at end of loop, so
             } while ( counter \leq 10 ); // end do...while
14
                                                                                        loop always executes at least once
1516
             System.out.println(); // outputs a newline
         }/ // end main
\mathbf{17}} // end class DoWhileTest
18
    2
        \overline{3}\overline{4}5
                          8
                             - 9
                                 10
\mathbf{1}7^{\circ}6
```
Fig.  $5.7$ do...while repetition statement.

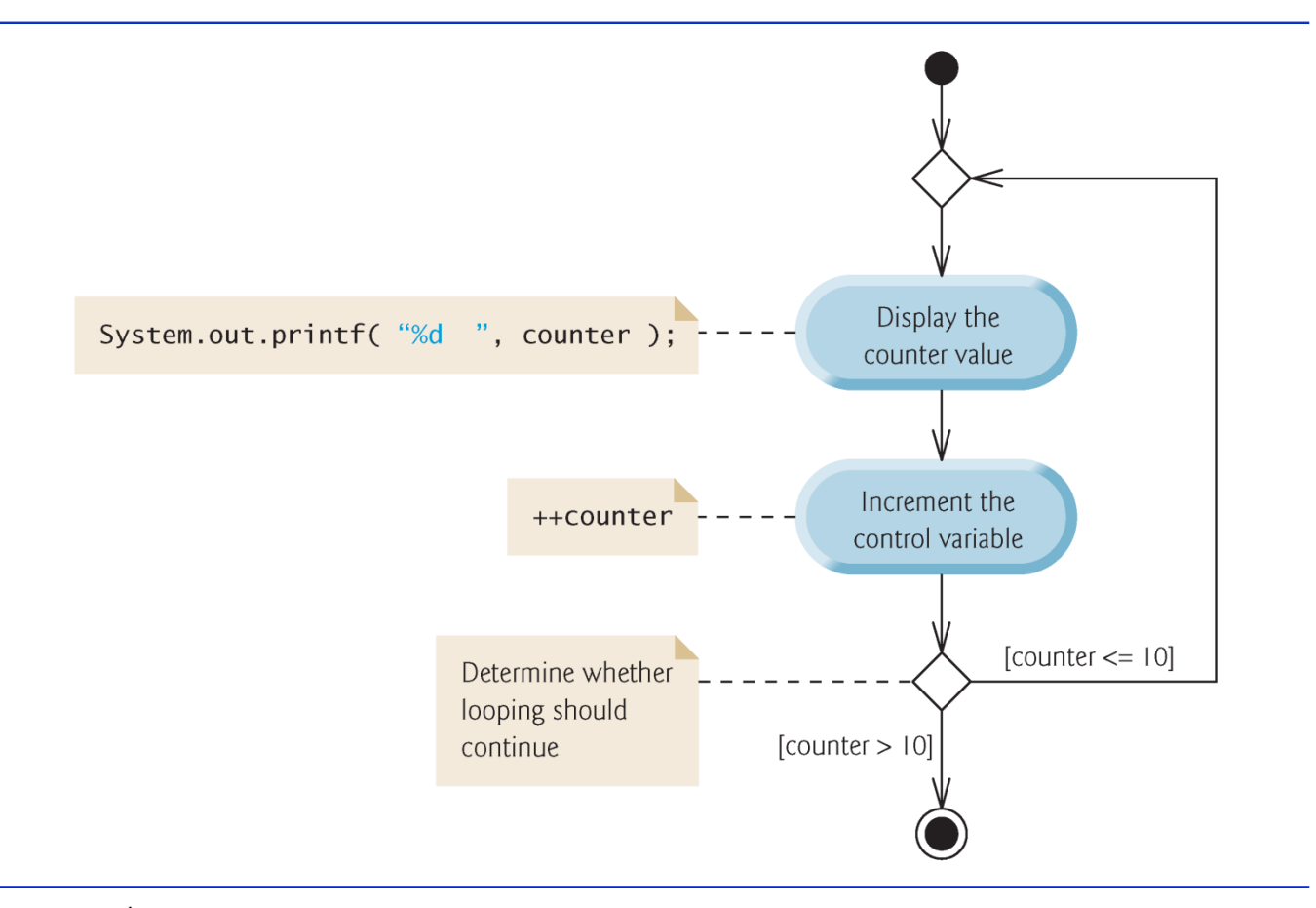

Fig. 5.8 do...while repetition statement UML activity diagram.

#### 5.5 do...while Repetition Statement  $(Cont.)$

- Braces are not required in the  $do...wh$  le repetition statement if there's only one statement in the body.
- Most programmers include the braces, to avoid confusion between the while and do...while statements.
- $\triangleright$  Thus, the **do**... while statement with one body statement is usually written as follows:

```
 do
 {
    statement
 } while ( condition );
```
#### 5.6 switch Multiple-Selection Statement

 switch **multiple-selection statement** performs different actions based on the possible values of a **constant integral expression** of type byte, short, int or char.

```
// Fig. 5.9: GradeBook.java
 \mathbf I// GradeBook class uses switch statement to count letter grades.
 2
     import java.util.Scanner: // program uses class Scanner
 3
 4
 5
    public class GradeBook
 6
        private String courseName; // name of course this GradeBook represents
 7
        // int instance variables are initialized to 0 by default
 8
                                                                            No need to initialize these totals and
        private int total; // sum of grades
 9
                                                                            counters to 0, though many
10
        private int gradeCounter; // number of grades entered
                                                                            programmers consider this a good
        private int aCount; // count of A grades
11
                                                                            programming practice
        private int bCount; // count of B grades
\mathbf{12}private int cCount; // count of C grades
\overline{13}private int dCount; // count of D grades
14
        private int fCount; // count of F grades
1516
        // constructor initializes courseName;
\mathbf{I}public GradeBook( String name )
18
19
        \{courseName = name; // initializes courseName20
21
        } // end constructor
22
```
**Fig. 5.9**  $\vert$  GradeBook class uses switch to count letter grades. (Part 1 of 6.)

```
23
       // method to set the course name
       public void setCourseName( String name )
24
25\{26
          courseName = name; // store the course name
27} // end method setCourseName
28
29
       // method to retrieve the course name
30
       public String getCourseName()
31
       \{32
          return courseName:
       } // end method getCourseName
33
34
       // display a welcome message to the GradeBook user
35
       public void displayMessage()
36
37
       \{38
          // getCourseName gets the name of the course
          System.out.printf( "Welcome to the grade book for\n%s!\n\n",
39
40
             qetCourseName());
       } // end method displayMessage
41
42
```
**Fig. 5.9** GradeBook class uses switch to count letter grades. (Part 2 of 6.)

```
// input arbitrary number of grades from user
43
44
        public void inputGrades()
45
        \{Scanner input = new Scanner( System.in );
46
47
           int grade; // grade entered by user
48
49
           System.out.printf(\frac{9}{5}\n%s\n\s\n %s\n %s\n".
50
              "Enter the integer grades in the range 0-100.",
51
              "Type the end-of-file indicator to terminate input:"
52
              "On UNIX/Linux/Mac OS X type <Ctrl> d then press Enter",
53
54
              "On Windows type <Ctr]> z then press Enter" );
55
           // loop until user enters the end-of-file indicator
56
                                                                            Loop continutes until end-of-file
57
           while ( \frac{input \cdot \text{hasNext}}{()} ) \leftarrowindicator is encountered
58
           \{grade = input.nextInt(); // read grade
59
60
              total += grade; // add grade to total
              ++gradeCounter; // increment number of grades
61
62
63
              // call method to increment appropriate counter
              incrementLetterGradeCounter(grade);
64
           }// end while
65
        } // end method inputGrades
66
```
**Fig. 5.9** GradeBook class uses switch to count letter grades. (Part 3 of 6.)

```
67
68
       // add 1 to appropriate counter for specified grade
       private void incrementLetterGradeCounter( int grade)
69
70
       \{// determine which grade was entered
71
                                                                          grade/10 is the controlling
72
           switch (grade / 10)
                                                                          expression; resulting integer value is
73
                                                                          compared to each case label's value
              case 9: // grade was between 90
74
              case 10 // and 100, inclusive
75
                 ++aCount: // increment aCount
76
                 break; // necessary to exit switch
77
78
              case 8: // grade was between 80 and 89
79
                 ++bCount; // increment bCount
80
                 break; // exit switch
81
82
83
              case 7: // grade was between 70 and 79
84
                 ++cCount; // increment cCount
85
                 break: // exit switch
86
              case 6: // grade was between 60 and 6987
                 ++dCount: // increment dCount
88
89
                 break, // exit switch
90
```
**Fig. 5.9** GradeBook class uses switch to count letter grades. (Part 4 of 6.)

```
default: // grade was less than 60
91
                                                                         default case executes for grades less
                 ++fCount: // increment fCount
92
                                                                         than 60break; // optional; will exit switch anyway
93
           } // end switch
94
        } // end method incrementLetterGradeCounter
95
96
97
        // display a report based on the grades entered by user
        public void displayGradeReport()
98
99
        \{System.out.println( "\nGrade Report:" );
100
101
           // if user entered at least one grade...
102
                                                                         Tests for possibility of division by zero
           if (gradeCounter != 0)
103
104
           \{// calculate average of all grades entered
105
              double average = (double) total / gradeCounter;
106
107
108
              // output summary of results
              System.out.printf( "Total of the %d grades entered is %d\n",
109
                 gradeCounter, total );
110
              System.out.printf( "Class average is % .2f\n, average );
111
```
**Fig. 5.9** GradeBook class uses switch to count letter grades. (Part 5 of 6.)

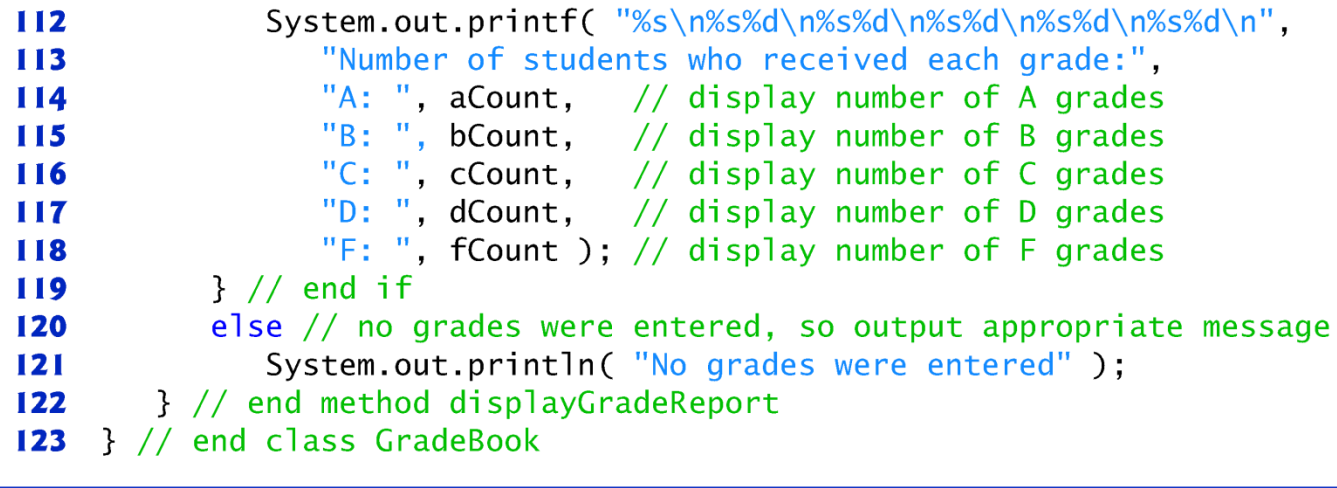

Fig. 5.9 | GradeBook class uses switch to count letter grades. (Part 6 of 6.)

```
// Fig. 5.10: GradeBookTest.java
 \mathbf I// Create GradeBook object, input grades and display grade report.
 2
 3
    public class GradeBookTest
 4
 5
     ſ
 6
        public static void main( String[] args )
        \{7
           // create GradeBook object myGradeBook and
 8
           // pass course name to constructor
 9
10
           GradeBook myGradeBook = new GradeBook(
              "CS101 Introduction to Java Programming");
П
                                                                            Calling GradeBook public methods
12to input and summarize grades, then
13
           myGradeBook.displayMessage(); // display welcome message
                                                                            display grade report
           myGradeBook.inputGrades(); // read grades from user
14
15
           myGradeBook.displayGradeReport(); // display report based on grades
        \frac{1}{2} // end main
16
    } // end class GradeBookTest
\mathbf{I}
```
**Fig. 5.10** GradeBookTest creates a GradeBook object and invokes its methods. (Part  $\vert$  of 3.)
Welcome to the grade book for CS101 Introduction to Java Programming! Enter the integer grades in the range 0-100. Type the end-of-file indicator to terminate input: On UNIX/Linux/Mac OS X type <Ctrl> d then press Enter On Windows type <Ctrl> z then press Enter 99 92 45 57 63 71 76 85 90 100  $\wedge Z$ 

Fig. 5.10 | GradeBookTest creates a GradeBook object and invokes its methods. (Part 2 of 3.)

```
Grade Report:
Total of the 10 grades entered is 778
Class average is 77.80
Number of students who received each grade:
A: 4B: 1C: 2D: 1F: 2
```
Fig. 5.10 | GradeBookTest creates a GradeBook object and invokes its methods. (Part 3 of 3.)

### 5.6 switch Multiple-Selection Statement (Cont.)

- Scanner method hasNext determine whether there is more data to input. This method returns the boolean value true if there is more data; otherwise, it returns false.
- As long as the end-of-file indicator has not been typed, method hasNext will return true.

### 5.6 switch Multiple-Selection Statement  $(Cont.)$

- $\triangleright$  The switch statement consists of a block that contains a sequence of case **labels** and an optional **default case.**
- The program evaluates the **controlling expression** in the parentheses following keyword switch.
- The program compares the controlling expression's value (which must evaluate to an integral value of type byte, char, short or int) with each case label.
- If a match occurs, the program executes that  $case's$ statements.
- **The break statement** causes program control to proceed with the first statement after the switch.

### 5.6 switch Multiple-Selection Statement  $(Cont.)$

- ▶ switch does not provide a mechanism for testing ranges of values—every value must be listed in a separate case label.
- Note that each case can have multiple statements.
- ▶ Switch differs from other control statements in that it does not require braces around multiple statements in a case.
- Without **break**, the statements for a matching case and subsequent cases execute until a break or the end of the switch is encountered. This is called "falling through."
- If no match occurs between the controlling expression's value and a case label, the  $\text{default}$  case executes.
- If no match occurs and there is no  $defaul$  t case, program control simply continues with the first statement after the switch.

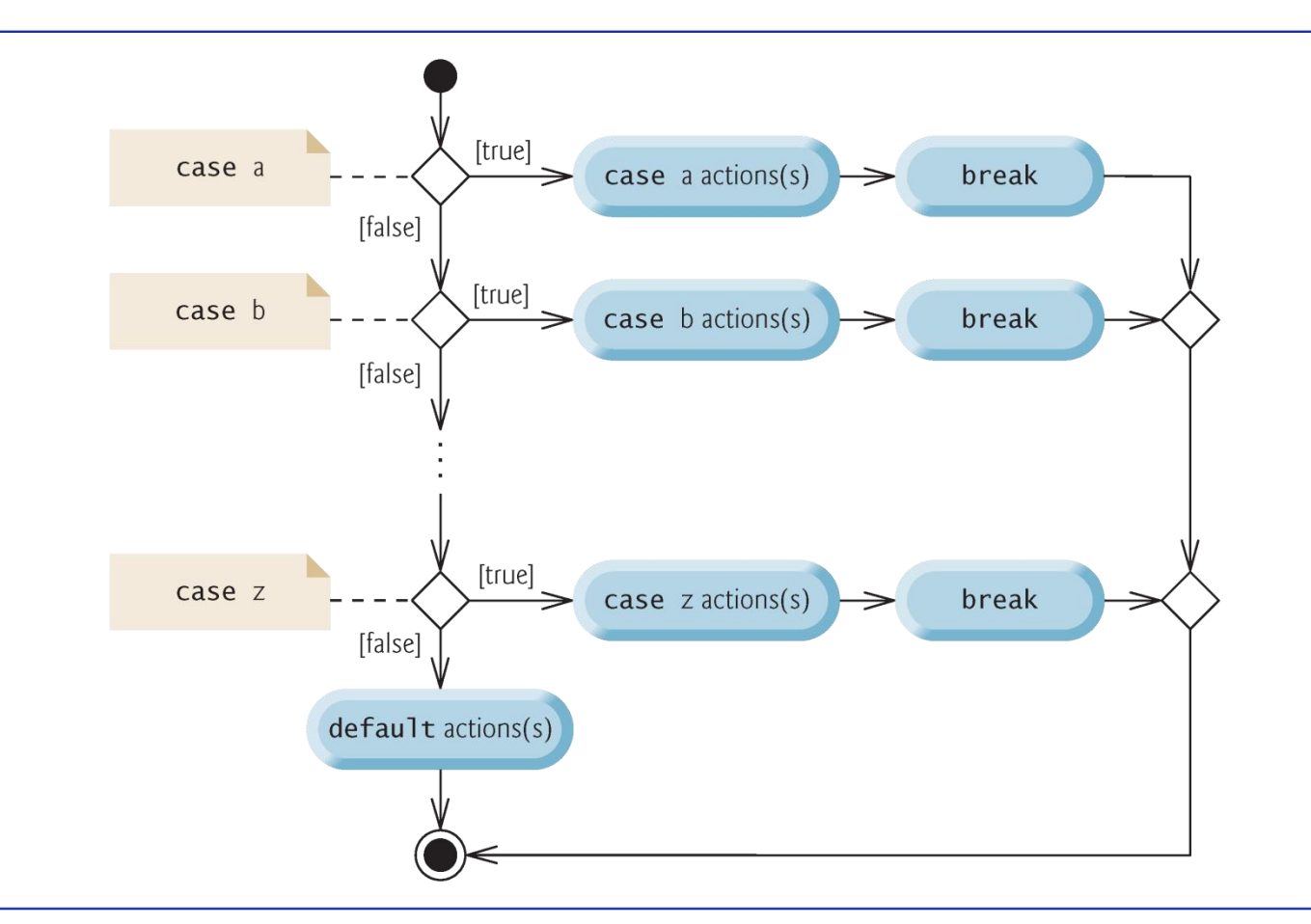

Fig. 5.11 switch multiple-selection statement UML activity diagram with break statements.

#### 5.7 break and continue Statements

- $\triangleright$  The break statement, when executed in a while, for, do...while or switch, causes immediate exit from that statement.
- Execution continues with the first statement after the control statement.
- Common uses of the **break** statement are to escape early from a loop or to skip the remainder of a switch.

```
// Fig. 5.12: BreakTest.java
 \mathbf{I}// break statement exiting a for statement.
 2
    public class BreakTest
 3
 4
     \{5
        public static void main( String[] args )
 6
        \{int count; // control variable also used after loop terminates
 7
 8
           for ( count = 1; count <= 10; count++ ) // loop 10 times
 9
10
           \{if (count == 5) // if count is 5,
11
                                                                             Terminates the loop immediately and
                                \frac{1}{2} terminate loop
\mathbf{12}break
                                                                             program control continues at line 17
\mathbf{13}System.out.printf( "%d ", count );
14
15\} // end for
16System.out.printf( "\nBroke out of loop at count = \&d\n", count );
17
        \} // end main
18
    } // end class BreakTest
19
1 2 3 4
Broke out of loop at count = 5
```
**Fig. 5.12**  $\parallel$  break statement exiting a for statement.

### 5.7 break and continue Statements (Cont.)

- $\triangleright$  The continue statement, when executed in a while, for or do...while, skips the remaining statements in the loop body and proceeds with the next iteration of the loop.
- In while and do...while statements, the program evaluates the loop-continuation test immediately after the **continue** statement executes.
- In a for statement, the increment expression executes, then the program evaluates the loop-continuation test.

```
// Fig. 5.13: ContinueTest.java
 \mathbf{I}// continue statement terminating an iteration of a for statement.
 2
     public class ContinueTest
 3
     \{4
 5
        public static void main( String[] args )
 6
         \{7
            for (int count = 1; count <= 10; count++ ) // loop 10 times
            \mathcal{L}8
               if (count == 5 ) // if count is 5,
 9
                                                                                  Terminates current iteration of loop
10
                   continue, // skip remaining code in loop \triangleleftand proceeds to increment
11
               System.out.printf( "%d ", count );
\mathbf{12}}/ // end for
\overline{13}14
            System.out.println( "\nUsed continue to skip printing 5");
15\frac{1}{2} // end main
16
     } // end class ContinueTest
\mathbf{17}1 2 3 4 6 7 8 9 10
```
Used continue to skip printing 5

**Fig. 5.13**  $\parallel$  continue statement terminating an iteration of a for statement.

## **5.8 Logical Operators**

- **I** Java's **logical operators** enable you to form more complex conditions by combining simple conditions.
- The logical operators are
	- **&&** (conditional AND)
	- | | (conditional OR)
	- & (boolean logical AND)
	- | (boolean logical inclusive OR)
	- $\blacksquare$   $\wedge$  (boolean logical exclusive OR)
	- ! (logical NOT).
- **If** I Note: The &, | and  $\wedge$  operators are also bitwise operators when they are applied to integral operands.]

## 5.8 Logical Operators (Cont.)

- **► The && (conditional AND)** operator ensures that two conditions are *both true* before choosing a certain path of execution.
- $\triangleright$  The table in Fig. 5.14 summarizes the && operator. The table shows all four possible combinations of  $fa$ ] se and true values for *expression1* and *expression2.*
- Such tables are called **truth tables**. Java evaluates to false or true all expressions that include relational operators, equality operators or logical operators.

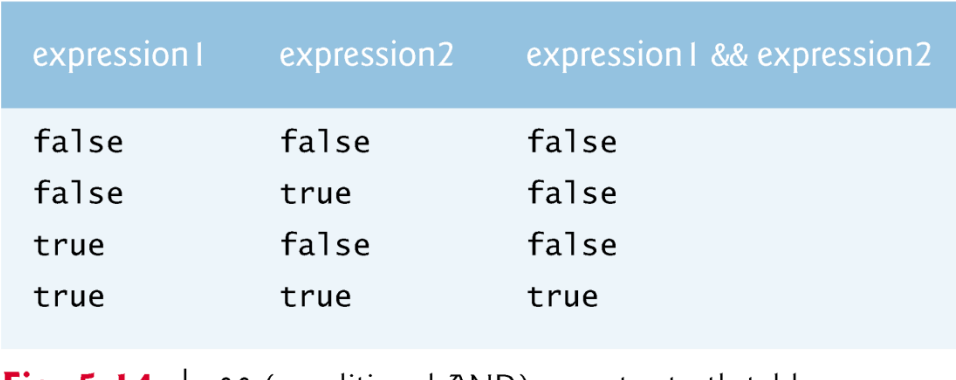

Fig. 5.14 | && (conditional AND) operator truth table.

## 5.8 Logical Operators (Cont.)

- The || (**conditional OR)** operator ensures that *either or both* of two conditions are true before choosing a certain path of execution.
- ▶ Figure 5.15 is a truth table for operator conditional OR  $(||)$ .
- ▶ Operator && has a higher precedence than operator | |.
- Both operators associate from left to right.

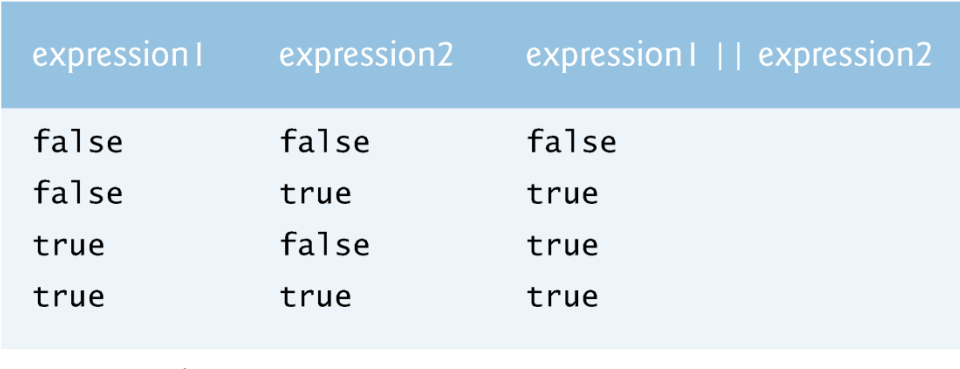

Fig. 5.15 | | | (conditional OR) operator truth table.

# 5.8 Logical Operators (Cont.)

- The ! (**logical NOT**, also called **logical negation** or **logical complement**) operator "reverses" the meaning of a condition.
- The logical negation operator is a unary operator that has only a single condition as an operand.
- The logical negation operator is placed before a condition to choose a path of execution if the original condition (without the logical negation operator) is false.
- In most cases, you can avoid using logical negation by expressing the condition differently with an appropriate relational or equality operator.
- Figure 5.17 is a truth table for the logical negation operator.

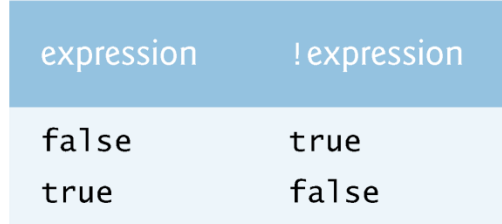

Fig. 5.17 | ! (logical negation, or logical NOT) operator truth table.

# 5.8 Logical Operators (Cont.)

- **Figure 5.18 produces the truth tables discussed in this** section.
- ▶ The <sup>8</sup>b **format specifier** displays the word "true" or the word "false" based on a **boolean** expression's value.

```
// Fig. 5.18: LogicalOperators.java
 \mathbf{I}// Logical operators.
 2
 3
    public class LogicalOperators
 4
 5
     \{public static void main( String[] args )
 6
        \{7
           // create truth table for && (conditional AND) operator
 8
           System.out.printf( "%s\n%s: %b\n%s: %b\n%s: %b\n%s: %b\n\n",
 9
                                                                                       Value of each
10
              "Conditional AND (&&)", "false && false", (false && false ), <
                                                                                       condition like this is
              "false && true", (false && true),
11
                                                                                       displayed using format
              "true && false", (true && false),
\mathbf{12}specifier %b
              "true && true", (true && true ) );
\overline{13}14
15// create truth table for || (conditional OR) operator
16
           System.out.printf( "%s\n%s: %b\n%s: %b\n%s: %b\n%s: %b\n\n",
              "Conditional OR (||)", "false || false",  (false || false ),
17
              "false || true",  (false || true ),
18
              "true || false", ( true || false),
19
              "true || true", ( true || true ) ):
20
21
```
**Fig. 5.18** | Logical operators. (Part  $\vert$  of 4.)

```
22
           // create truth table for & (boolean logical AND) operator
           System out printf( "%s\n%s: %b\n%s: %b\n%s: %b\n%s: %b\n\n",
23
              "Boolean logical AND (&)", "false & false", (false & false ),
24
25
              "false & true", ( false & true).
26
              "true & false", ( true & false),
              "true & true", ( true & true ) );27
28
           // create truth table for | (boolean logical inclusive OR) operator
29
           System.out.printf( "%s\n%s: %b\n%s: %b\n%s: %b\n%s: %b\n\n",
30
              "Boolean logical inclusive OR (|)",
31
              "false | false", ( false | false ),
32
33
              "false | true", ( false | true ),
34
              "true | false", ( true | false ),
35
              "true | true", ( true | true ) );
36
37
           // create truth table for \wedge (boolean logical exclusive OR) operator
           System out printf( "%s\n%s: %b\n%s: %b\n%s: %b\n%s: %b\n\n",
38
              "Boolean logical exclusive OR (\wedge)".
39
              "false \land false", (false \land false),
40
41
              "false \land true", (false \land true ),
              "true \land false", (true \land false),
42
              "true \land true", ( true \land true ) );
43
44
```
| Logical operators. (Part 2 of 4.) Fig.  $5.18$ 

```
45
          // create truth table for ! (logical negation) operator
          System.out.printf( "%s\n%s: %b\n%s: %b\n", "Logical NOT (!)",
46
             "!false", ( !false ), "!true", ( !true ) );
47
48
       \} // end main
    } // end class LogicalOperators
49
```

```
Conditional AND (&&)
false && false: false
false && true: false
true && false: false
true && true: true
Conditional OR (||)false || false: false
false || true: true
true || false: true
true || true: true
Boolean logical AND (&)
false & false: false
false & true: false
true & false: false
true & true: true
```
| Logical operators. (Part 3 of 4.) Fig.  $5.18$ 

```
Boolean logical inclusive OR (|)
false | false: false
false | true: true
true | false: true
true | true: true
Boolean logical exclusive OR (^)
false \land false: false
false A true: true
true A false: true
true A true: false
Logical NOT (!)
!false: true
!true: false
```
Fig. 5.18 | Logical operators. (Part 4 of 4.)

#### **5.9 Structured Programming Summary**

- **Figure 5.20 uses UML activity diagrams to summarize** Java's control statements.
- Java includes only single-entry/single-exit control statements—there is only one way to enter and only one way to exit each control statement.
- ▶ Connecting control statements in sequence to form structured programs is simple. The final state of one control statement is connected to the initial state of the next—that is, the control statements are placed one after another in a program in sequence. We call this control-statement stacking.
- The rules for forming structured programs also allow for control statements to be nested.

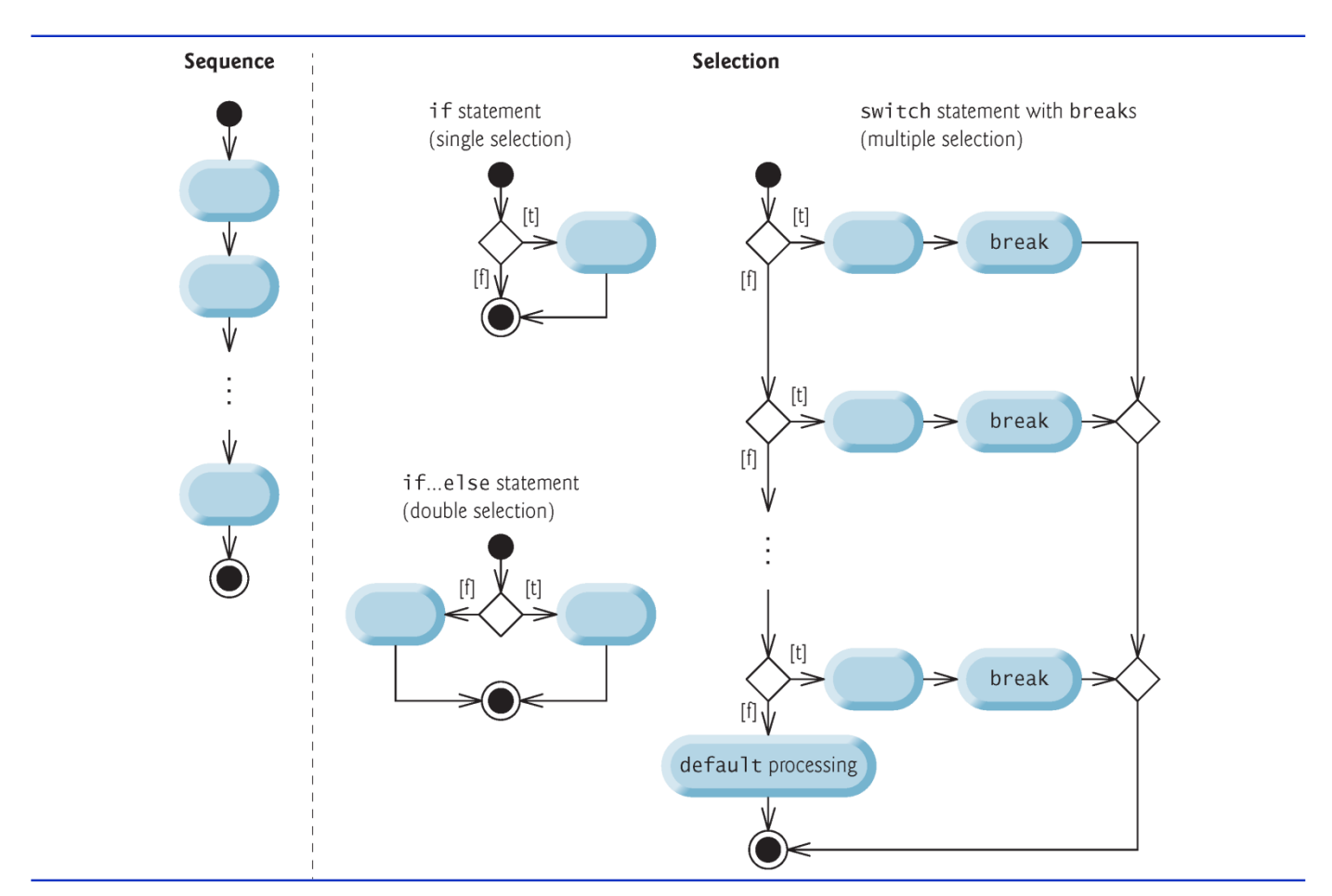

Fig. 5.20 | Java's single-entry/single-exit sequence, selection and repetition statements. (Part I of 2.)

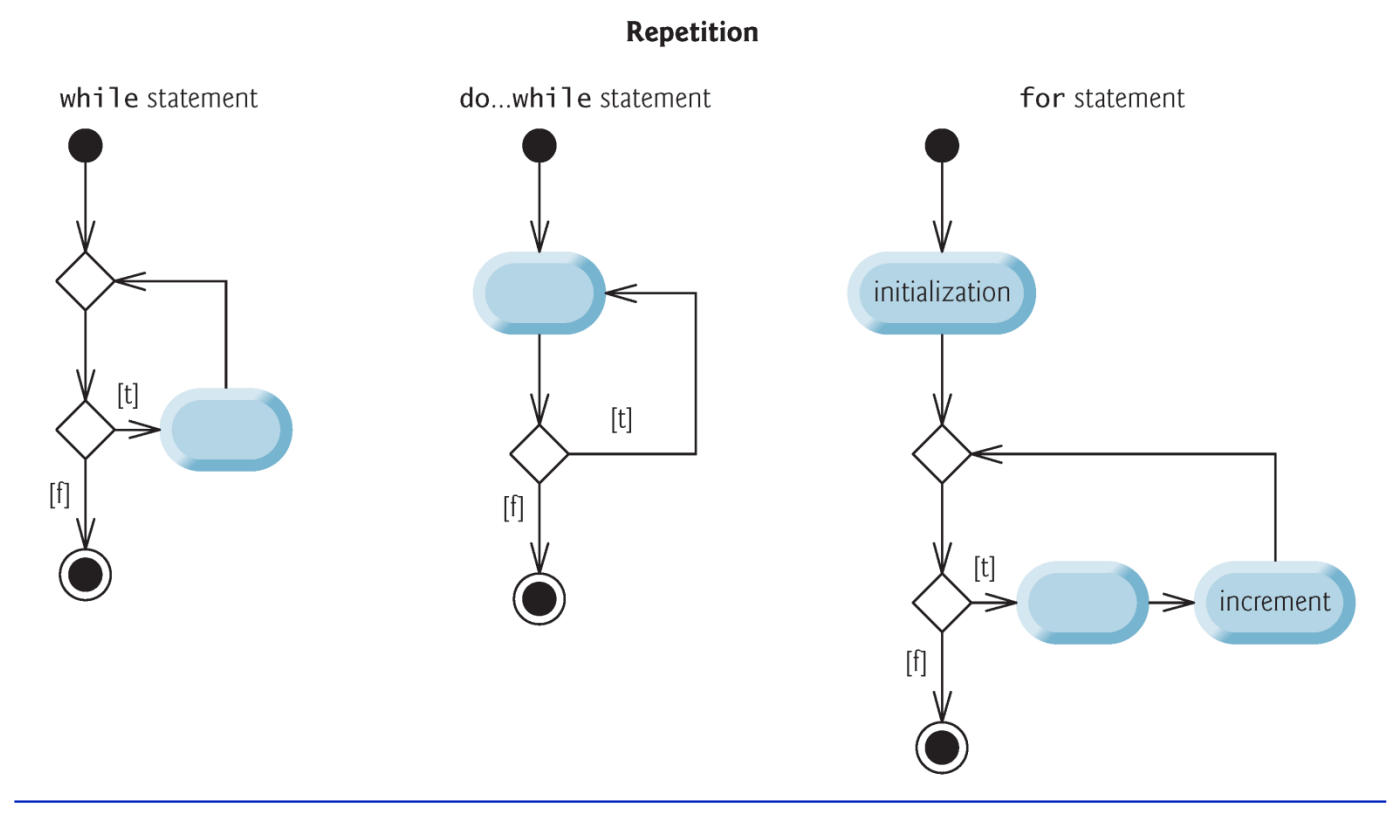

Fig. 5.20 | Java's single-entry/single-exit sequence, selection and repetition statements. (Part 2 of 2.)

#### **5.9 Structured Programming Summary**  $(Cont.)$

- Structured programming promotes simplicity.
- ▶ Bohm and Jacopini: Only three forms of control are needed to implement an algorithm:
	- Sequence
	- Selection
	- **Repetition**

#### 5.10 (Optional) GUI and Graphics Case **Study: Drawing Rectangles and Ovals**

- Graphics methods drawRect and drawOval
- Method drawRect requires four arguments. The first two represent the *x-* and *y-*coordinates of the upper-left corner of the rectangle; the next two represent the rectangle's width and height.
- ▶ To draw an oval, method **drawOva** l creates an imaginary rectangle called a **bounding rectangle** and places inside it an oval that touches the midpoints of all four sides.
- Method drawOval requires the same four arguments as method drawRect. The arguments specify the position and size of the bounding rectangle for the oval.

```
// Fig. 5.26: Shapes.java
 \mathbf{I}// Demonstrates drawing different shapes.
 2
    import java.awt.Graphics;
 3
    import javax.swing.JPanel;
 4
 5
    public class Shapes extends JPanel
 6
 7
     \{private int choice; // user's choice of which shape to draw
 8
 9
10
        // constructor sets the user's choice
        public Shapes( int userChoice )
11
        \{\mathbf{12}choice = userChoice;\overline{13}} // end Shapes constructor
14
15
```
**Fig. 5.26** Trawing a cascade of shapes based on the user's choice. (Part 1 of 2.)

```
// draws a cascade of shapes starting from the top-left corner
16public void paintComponent( Graphics q)
\mathbf{17}18
        \{super.paintComponent(g);
19
20
21for (int i = 0; i < 10; i++)22
            \{23
               // pick the shape based on the user's choice
24
               switch (choice)
                                                                                 Draws a rectangle starting at the x-y25
               Ł
                                                                                 coordinates specified as the first two
                   case 1: // draw rectangles
26
                                                                                 arguments with the width and height
27
                      g.drawRect( 10 + i * 10, 10 + i * 10,
                                                                                 specified by the last two arguments
                          50 + i * 10, 50 + i * 10 ):
28
                      break,
29
                   case 2 \frac{1}{4} draw ovals
30
                                                                                 Draws an oval in the bounding
                      q.drawOval( 10 + i * 10, 10 + i * 10,31rectangle starting at the x-y50 + i * 10, 50 + i * 10);
32
                                                                                 coordinates specified as the first two
33
                      break;
                                                                                 arguments with the width and height
               } // end switch
34
                                                                                 specified by the last two arguments
35
            \} // end for
36
        } // end method paintComponent
     } // end class Shapes
37
```
**Fig. 5.26** Theory a cascade of shapes based on the user's choice. (Part 2 of 2.)

```
// Fig. 5.27: ShapesTest.java
 \mathbf{I}// Test application that displays class Shapes.
 2
    import javax.swing.JFrame;
 3
    import javax.swing.JOptionPane;
 4
 5
    public class ShapesTest
 6
 7
     \{public static void main( String[] args )
 8
        \{9
10
           // obtain user's choice
           String input = J0ptionPane.showInputDialog(11
              "Enter 1 to draw rectangles\n" +
\mathbf{12}"Enter 2 to draw ovals"):
\mathbf{13}14
15int choice = Integer.parseInt( input ); // convert input to int
16
           // create the panel with the user's input
\mathbf{17}Shapes panel = new Shapes(choice);
18
19
           JFrame application = new JFrame(); // creates a new JFrame
20
21
```
Fig.  $5.27$ Obtaining user input and creating a JFrame to display Shapes. (Part 1) of  $3.$ )

- application.setDefaultCloseOperation(JFrame.EXIT\_ON\_CLOSE); 22 23 application.add( panel );  $//$  add the panel to the frame
- 24 application.setSize( $300, 300$ ); // set the desired size
- application.setVisible(true); // show the frame 25
- $26$  $}/$  // end main
- } // end class ShapesTest  $27$

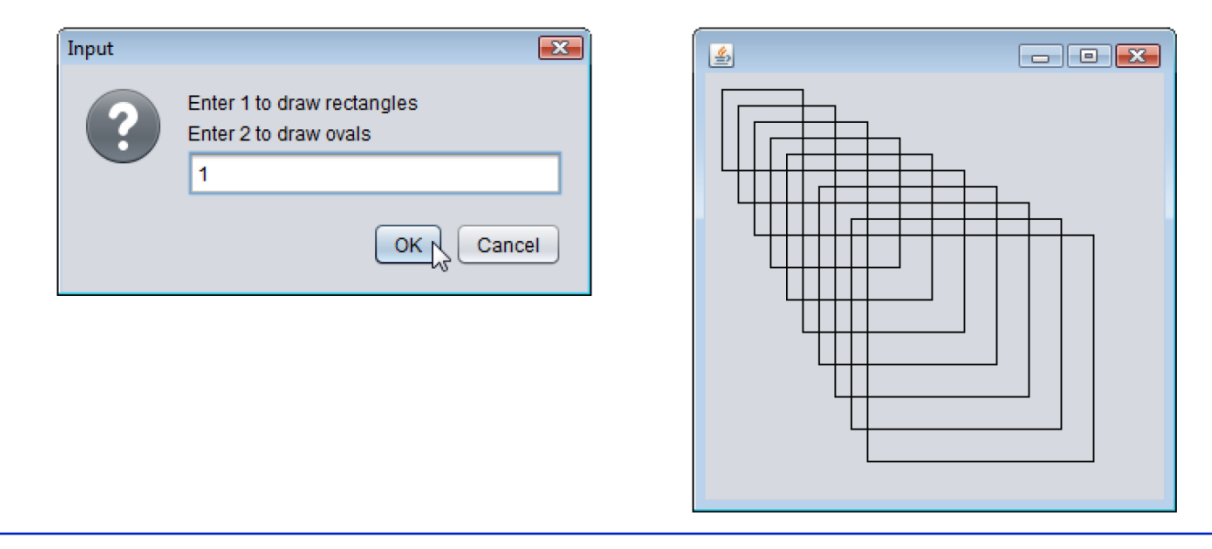

**Fig. 5.27** Obtaining user input and creating a JFrame to display Shapes. (Part 2  $\perp$ of  $3.$ )

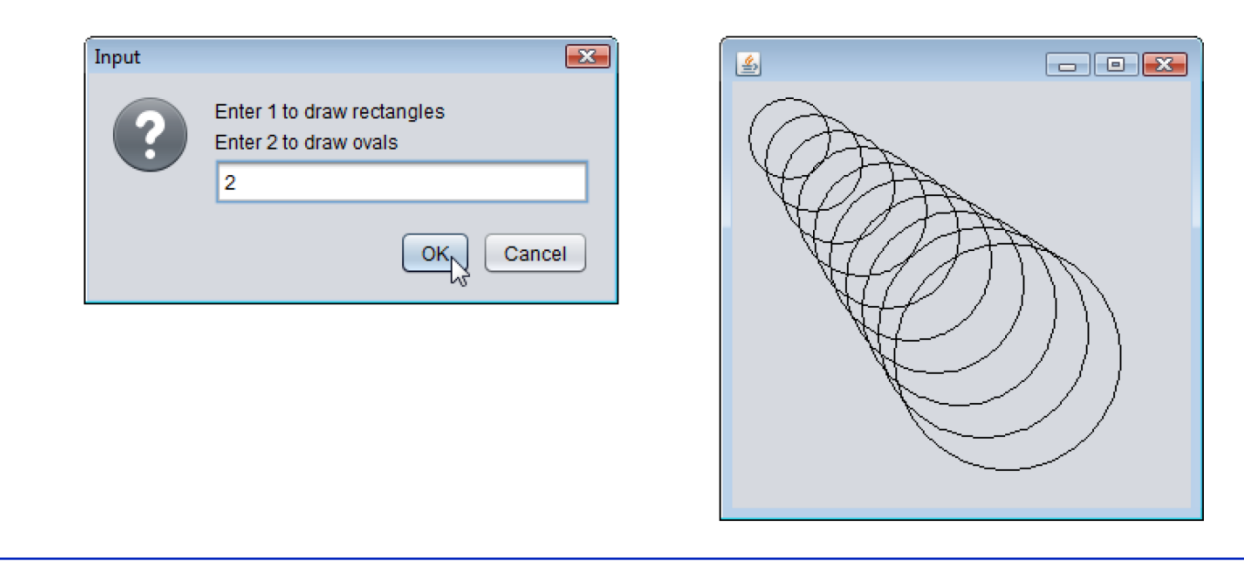

Obtaining user input and creating a JFrame to display Shapes. (Part 3 Fig.  $5.27$ of  $3.$ )

# **Exercises**

- ▶ Program that prints the product of the odd integers from 1 to 15.
- ▶ Program that calculates Pythagorean triples (until 500).
- ▶ Program that prints 5 groups of 3 lines, each containing 4 asterisks.

# **More Exercises on Graphics**

- ▶ Graphics
	- **Program prints 5 histograms with lengths inserted** by user
- **▶ Graphics** 
	- **Draw concentric circles at the center of the panel**

# Home exercises

- **Develop a program that serves as a calculator** 
	- Addition
	- Multiplication
	- Division
	- Subtraction
	- Power (for xy user is asked  $x$  and  $y$ )
	- Sin
	- Cos
	- Log
- **Menu of choice** 
	- A particular number for each menu choice (-1 exit)
	- User inserts the numbers after selecting the operation
- Check for all incorrect operations: division by zero,  $Log(-1)$  etc.

# Home exercises - GUI use

- ▶ Develop a program that based on the previous calculator, performs all the operations via GUI.
- ▶ Use an object-oriented approach to separate the functions of the calculator from the GUI.
- ▶ Develop the following:
	- **Show the menu in a window where the user can** insert the choice in a textfield.
	- **Once the user makes the choice, show windows** to read the values from the user.
	- **Show the result of the operation in a window**
	- **Show again the main menu window**
## End of class